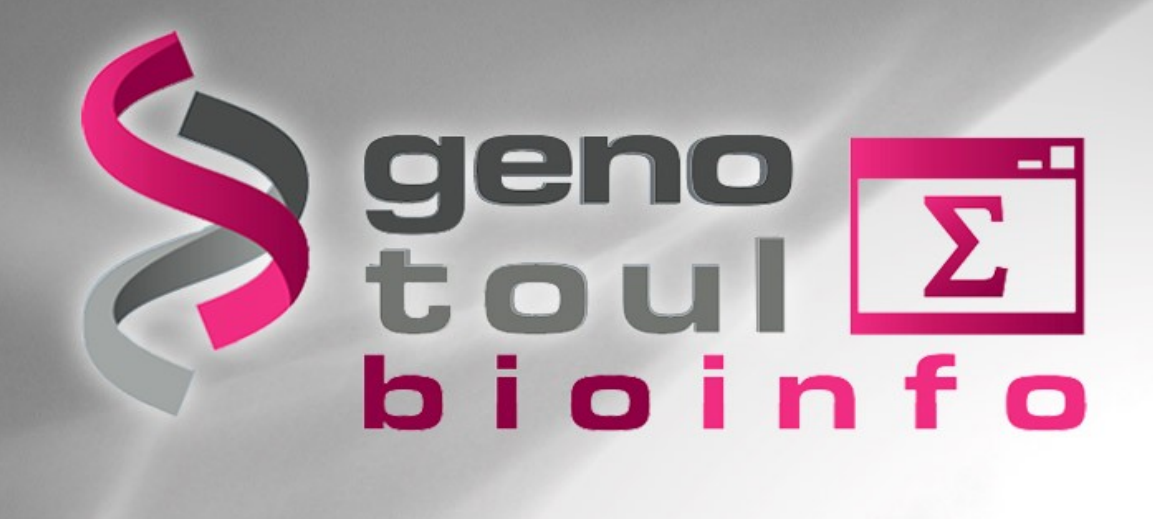

## **Training Day : Linux**

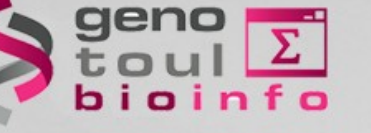

# **Objectives**

#### **At the end of the day, you will be able to use Linux command line in order to :**

- Connect to «genologin» server
- Use available tools
- Transfer files between server and desktop
- Prepare data files
- Start processes with command line

# Plateforme Bioinformatique Midi-Pyrén

# **Planning of the day**

#### **Part I : 09h00 - 10h45**

 Presentation of GenoToul bioinformatics facilities, asking for an account, connection procedure, tree structure of files, command line syntax, TP1

#### **Part II : 11h00 - 12h30**

 File types, permissions, manipulating files, displaying files, wildcard characters, disk space control, TP2

#### **Part III : 14h00 - 17h00**

Dowloading/transferring, compressing/uncompressing, utility commands, redirections, TP3

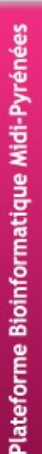

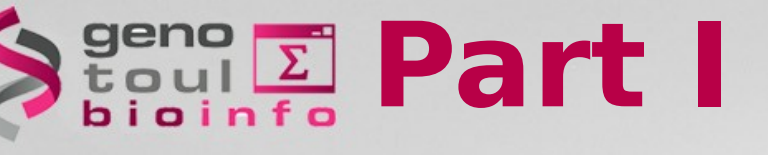

- Presentation of GenoToul bioinformatics facilities (mission, the team, the users, equipments, disk spaces, website)
- Introduction to Linux,
- Creating an account,
- Tree structure of files,
- Basic Linux commands,
- Connection procedure

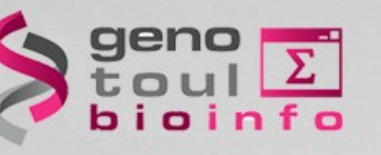

# **Mission**

## **Provide to public regional community :**

## **Equipment**

- Storage disk space & computers farm
- Hosting facilities (virtual machine, web site)

#### **Services**

- Access to public biologic banks
- Access to bioinformatics software
- Training sessions
- Support

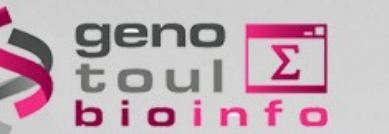

## **The team**

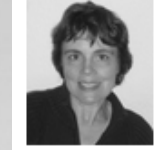

**Christine Gaspin (30% FTE)** DR INRA / Scientific animation

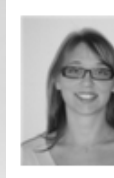

Claire Hoede (100% FTE) IR INRA / Development and data analysis +33 (0) 5 61 28 53 05 claire.hoede(at)inra.fr

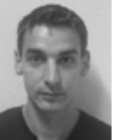

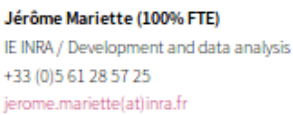

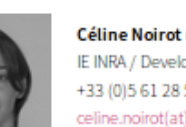

Céline Noirot (100% FTE) IE INRA / Development and data analysis +33 (0) 5 61 28 57 24 celine.noirot(at)inra.fr

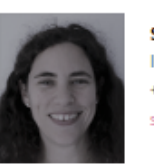

Sabrina Legoueix (20% FTE) IE INRA / Development and data analysis +33 (0) 5 61 28 57 08 sabrina.legoueix(at)inra.fr

Emilien Lasguignes (100% FTE)

+33 (0) 5 61 28 54 93

emilien.lasguignes(at)inra.fr

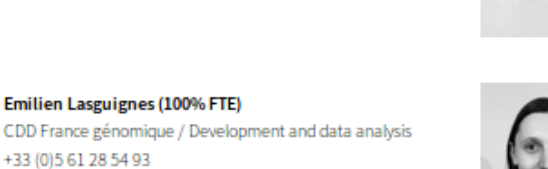

Joanna Fourquet (100% FTE) CDD LabEx ECOFECT / Development and data analysis +33 (0) 5 61 28 50 68 joanna.fourquet(at)inra.fr

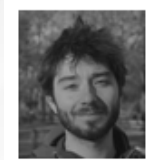

Jean Mainguy (100% FTE) CDD SeqOccIN (Region Occitanie / FEDER) collaborating with Géraldine Pascal GenPhySE / Development and data analysis +33 (0) 5 61 70 52 87 jean.mainguy(at)inra.fr

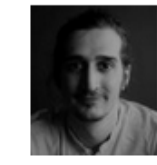

Paul Terzian (100% FTE) SeqOccIn (Region Occitanie / FEDER) collaborating with Céline Vandecasteele Get-Plage and Christophe Klopp Sigenae / Development and data analysis +33 (0) 5 61 70 52 87 paul.terzian(at)inra.fr

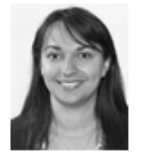

Andreea Dreau (100% FTE)

CDD SeqOccIN (Region Occitanie / FEDER) collaborating with Matthias Zytnicki MIAT / Development and data analysis +33 (0) 5 61 28 55 73 andreaa.dreau(at)inra.fr

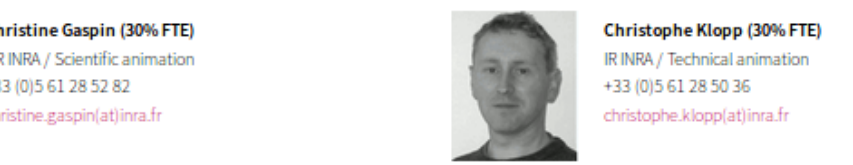

Christophe Klopp (30% FTE) IR INRA / Technical animation

Didier Laborie (80% FTE)

+33 (0) 5 61 28 54 27

IE INRA / System administrator

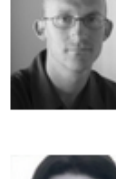

didier.laborie(at)inra.fr Marie-Stéphane Trotard (100% FTE)

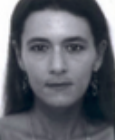

IE INRA / System administrator +33 (0) 5 61 28 52 76 marie-stephane.trotard(at)inra.fr

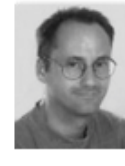

Patrice Dehais (50% FTE) IE INRA / System administrator +33 (0) 5 61 28 57 08 patrice.dehais(at)inra.fr

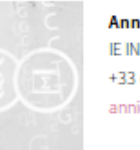

Annick Moisan (40% FTE) IE INRA / Quality management +33 (0) 5 61 28 53 35 annick.moisan(at)inra.fr

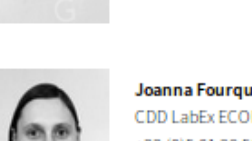

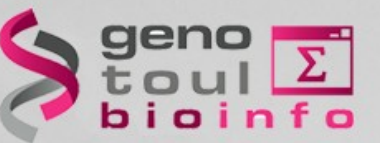

## **The users**

**About 1000 authenticated users :**

- Regional laboratories (+ some others) (CNRS, INRA, ENSAT, INSERM, INSA, UPS...)
- **Biologists and bio-informaticians**

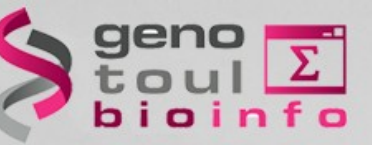

## **Equipments**

● **Several servers : physical or virtual machines**  capacities for servers hosting and web services

## ● **Computational cluster :**

about 3000 cores 2 PB disk space available for computing

#### ● **Permanent Storage File System :** 2\*1 PB disk space capacities (asynchronous replication)

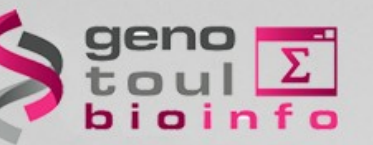

Disk spaces

**/home/ /save/**

usr/local/bioinfo/src<br>Bioinformatics Software

**/bank/** International genomics Databanks

User configuration files (ONLY) (2 GB user quota)

**/work/** HPC computational disk space (TEMPORARY) (1 TB user quota)

> User disk space (with BACKUP) (250 GB user quota + replication)

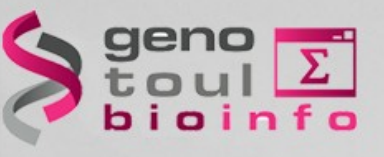

## *http://bioinfo.genotoul.fr*

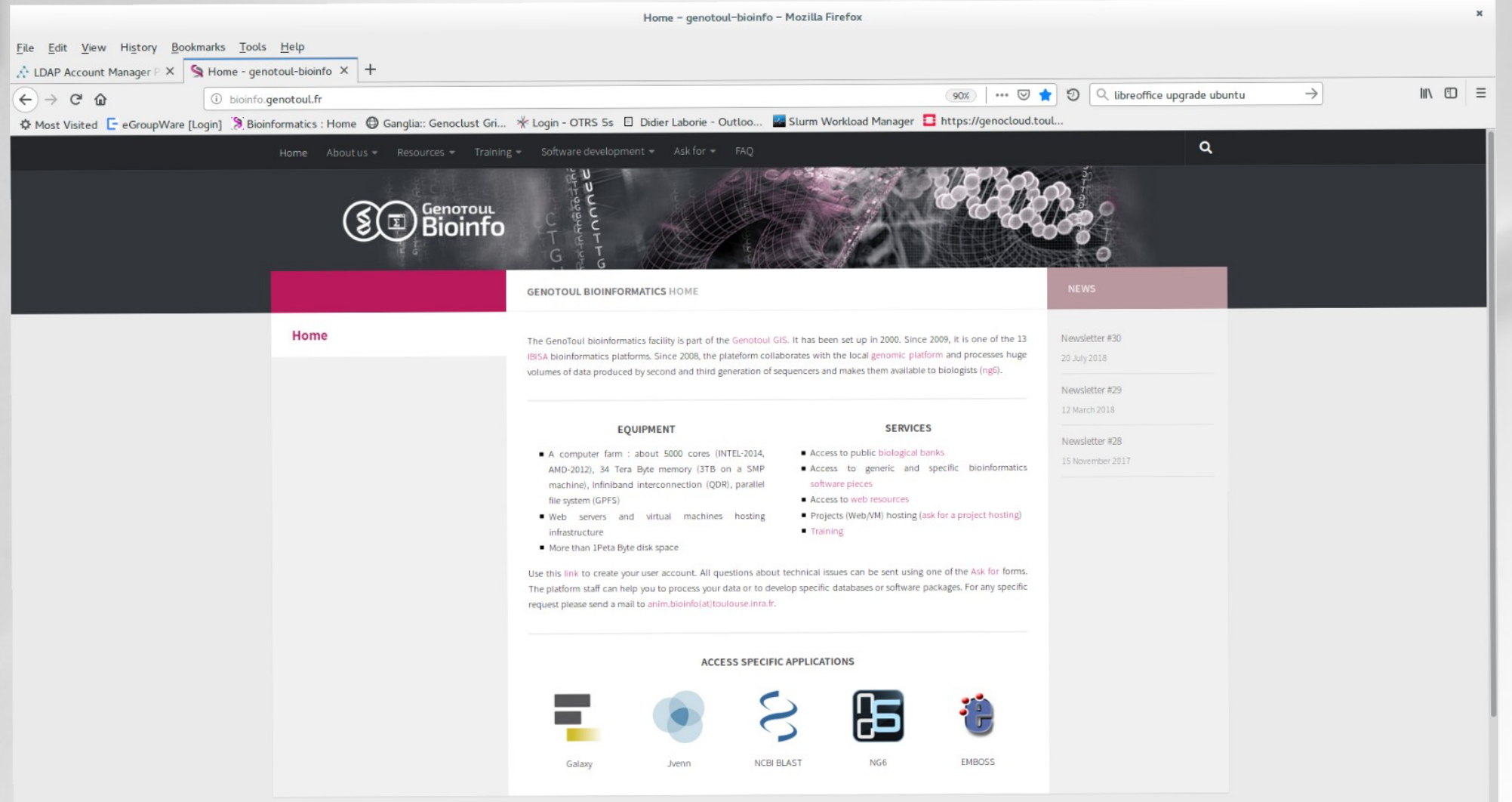

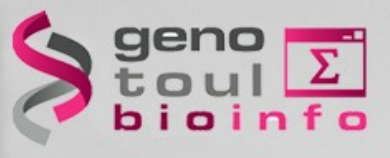

## *Questions=> support.bioinfo.genotoul@inra.fr*

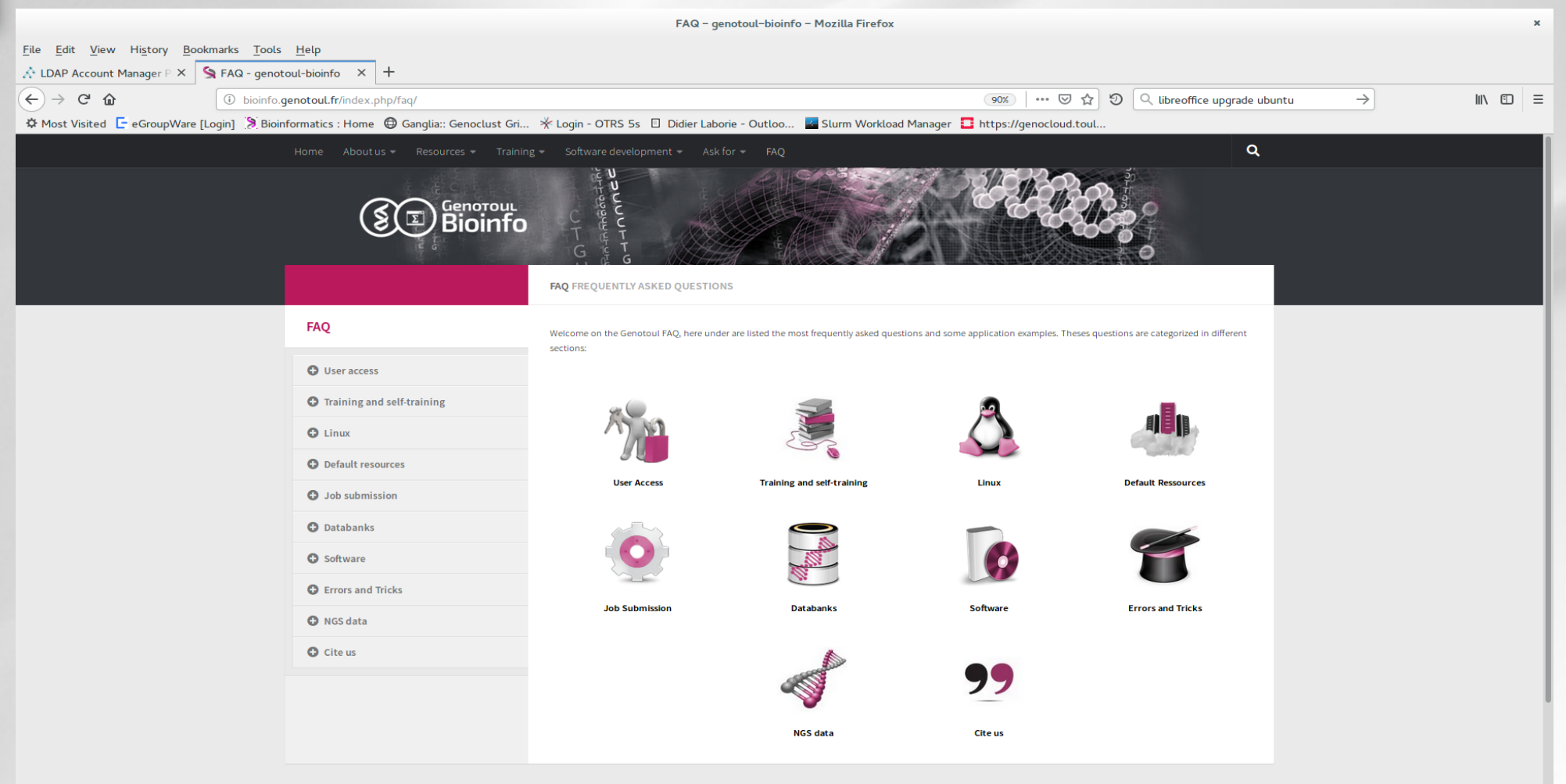

## **Linux**

## *Introduction to Linux*

#### **GNU-Linux : Unix-like operating system**

- Initial Developer = Linus Torvalds (Helsinki)
- Birth of kernel Linux on 1991
- $\bullet$  GNU project = free and open source software
- Over three hundreds of active distributions (large community of developers)
- Some are commercial : Fedora (RedHat), openSUSE(SUSE), Ubuntu(Canonical), Mandriva

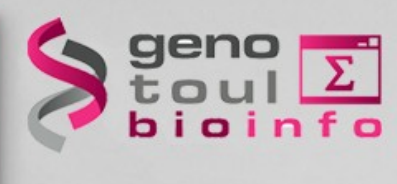

Plateforme Bioinformatique Midi-Pyrénées

## **Linux**

## *Asking for an account*

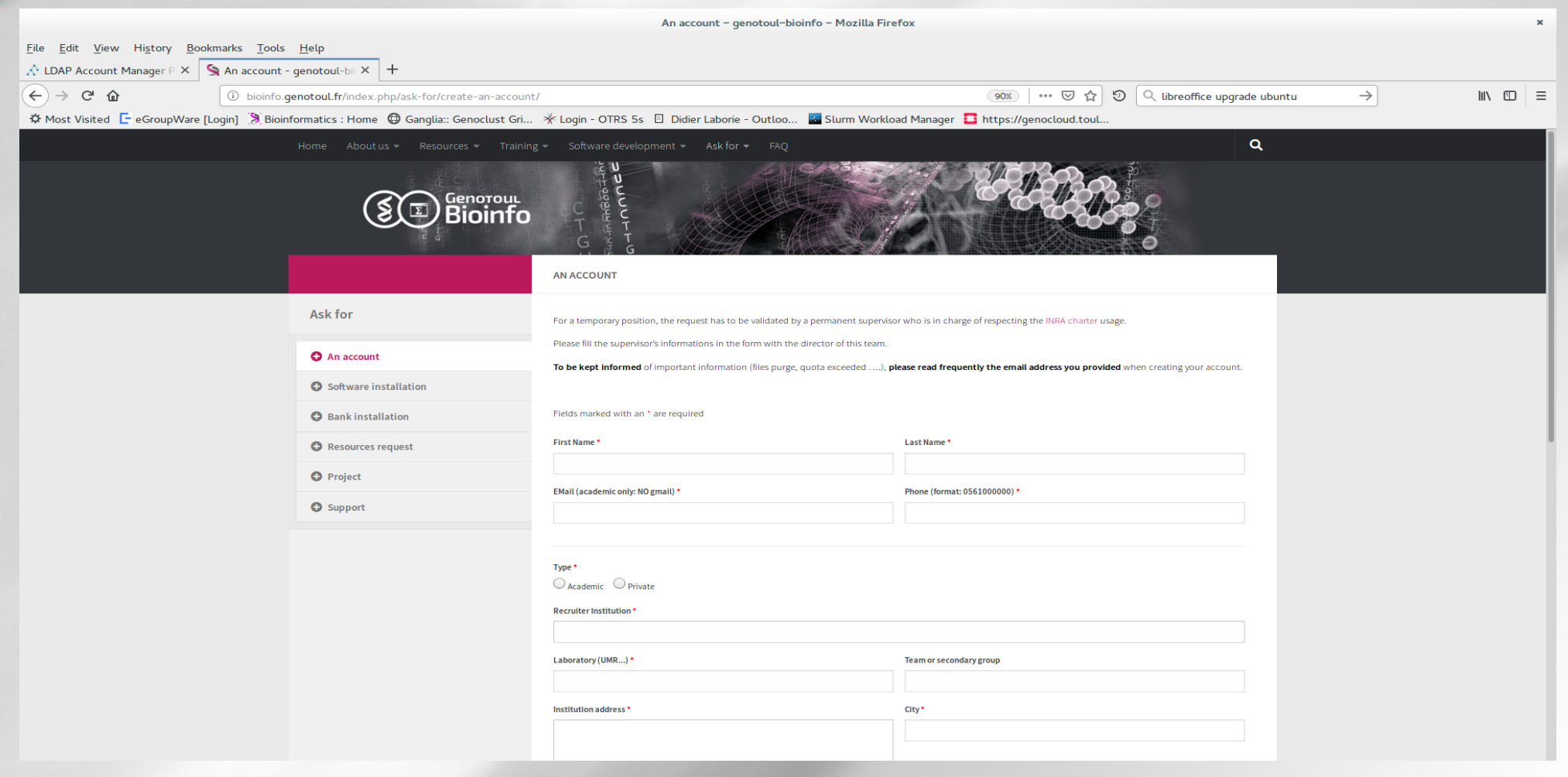

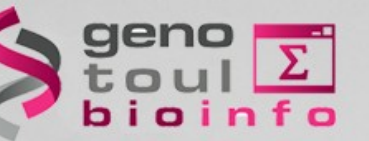

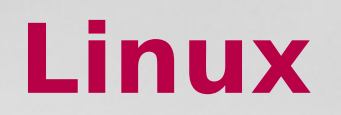

## *Linux account*

#### **Access to a work environnement**

- ➔ Login + password
- ➔ Share resources (processor, memory, disk space)
- ➔ Usage of software installed
- ➔ Access to computational cluster
- ➔ Own space disk (/save & /work directory)

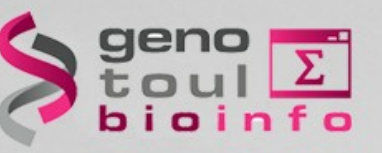

# **The tree structure**

## *Navigation*

#### **Tree structure**

- « **/** » root directory
- « **~** » home directory (user)
- « **.** » current directory
- « **..** » parent directory

**cd** [nom\_répertoire] : Change directory **Absolute path** : /home/bleuet **Relative path** : ../../usr

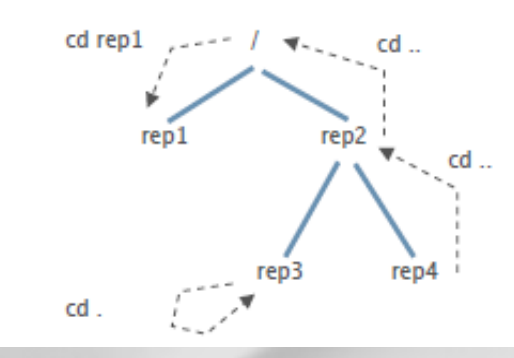

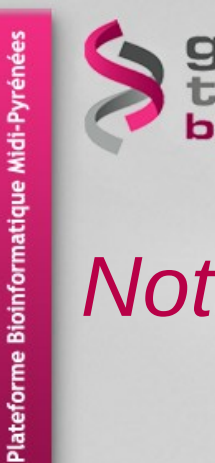

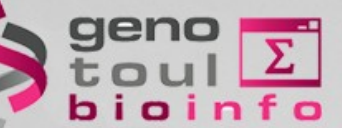

## **The tree structure**

## *Notion of « Root »*

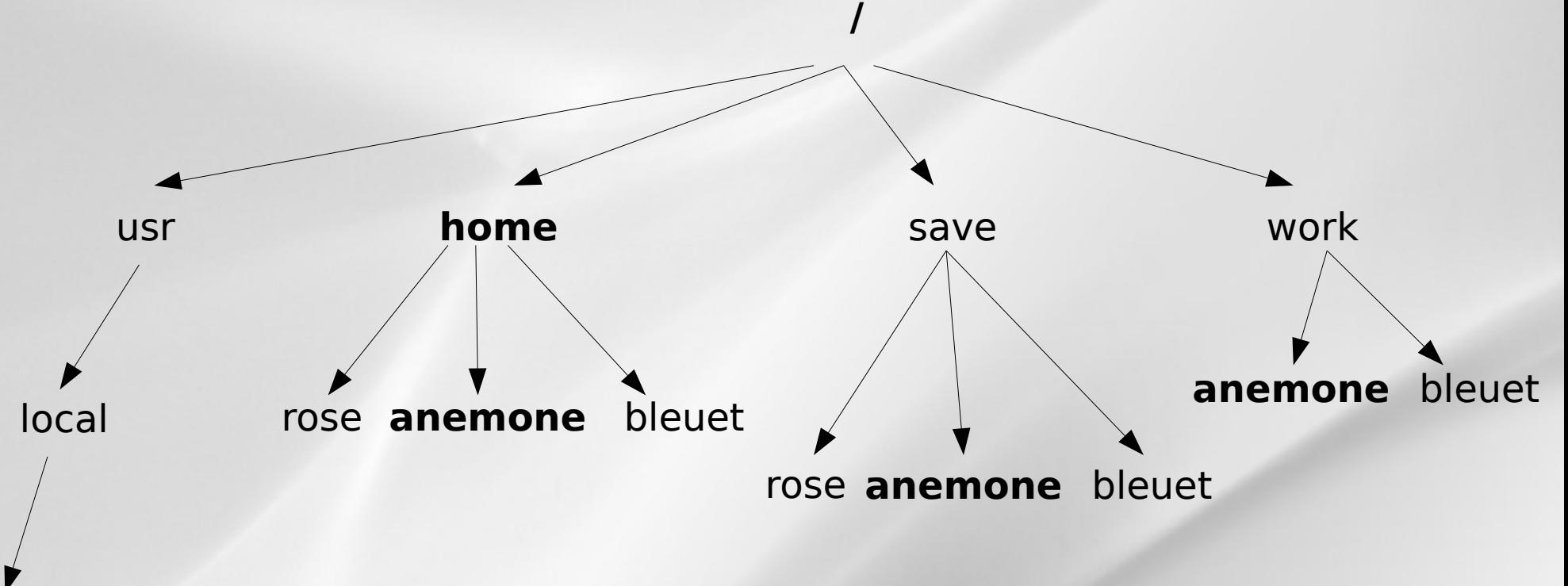

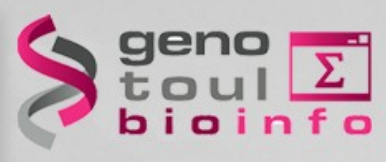

## **The tree structure**

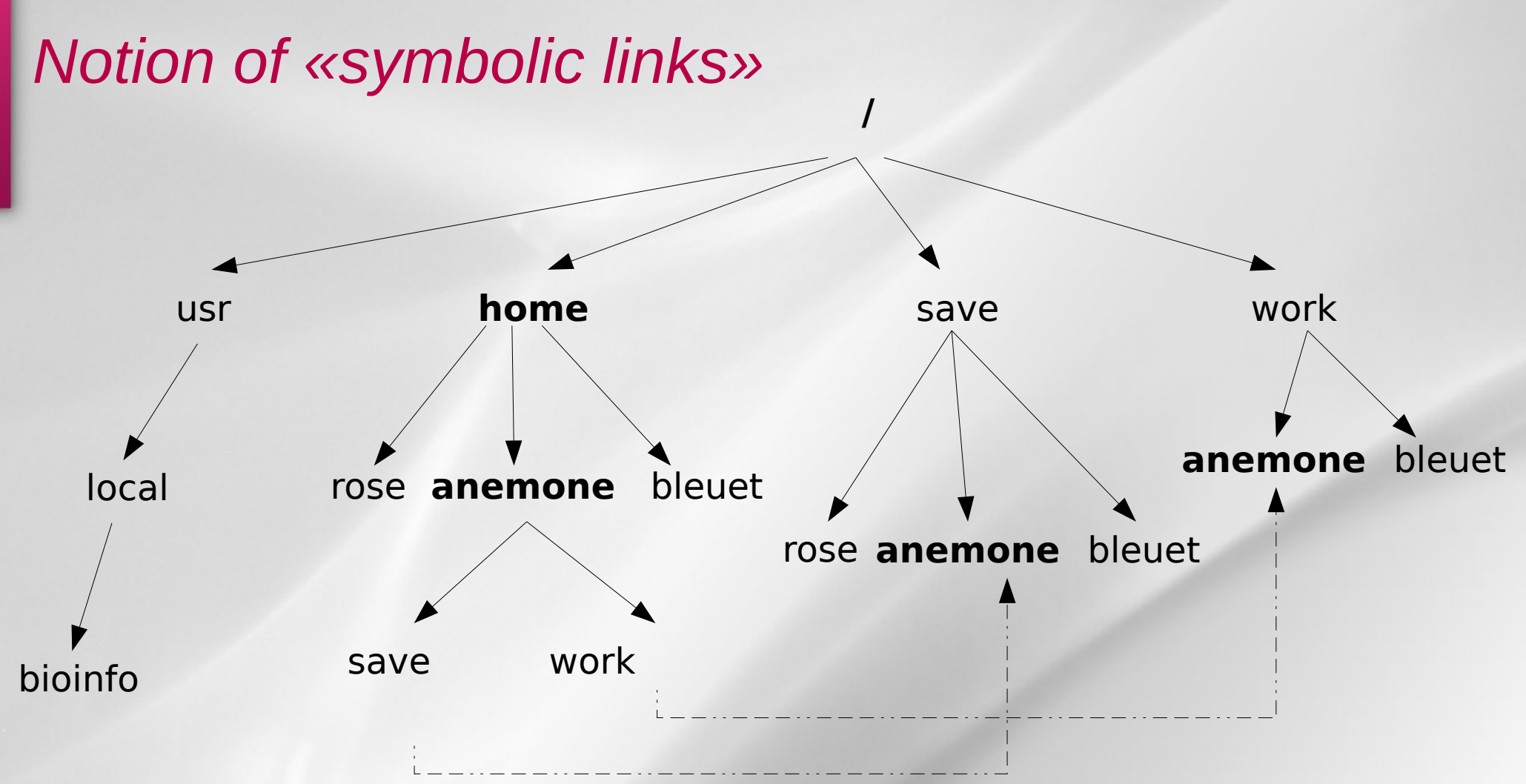

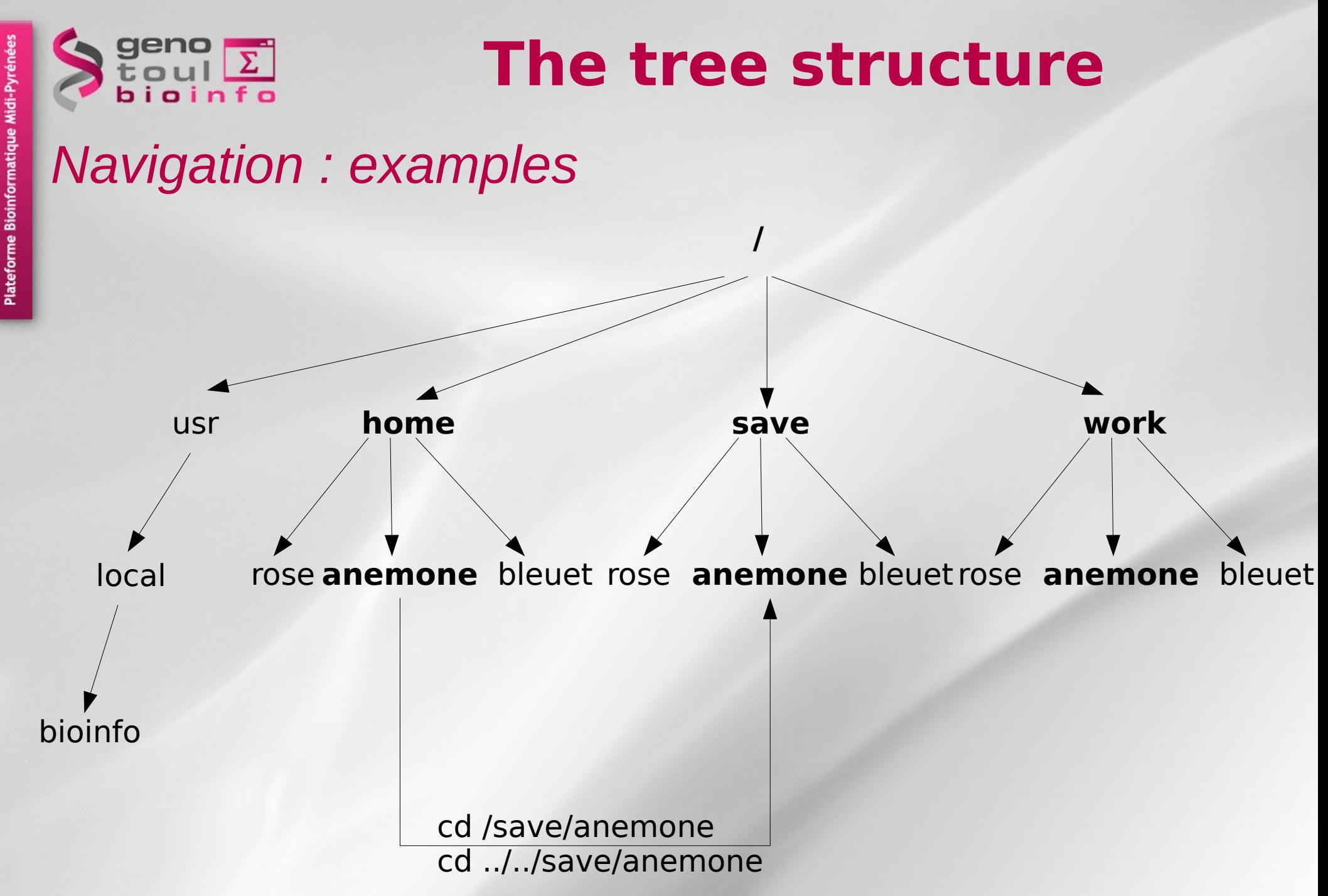

18

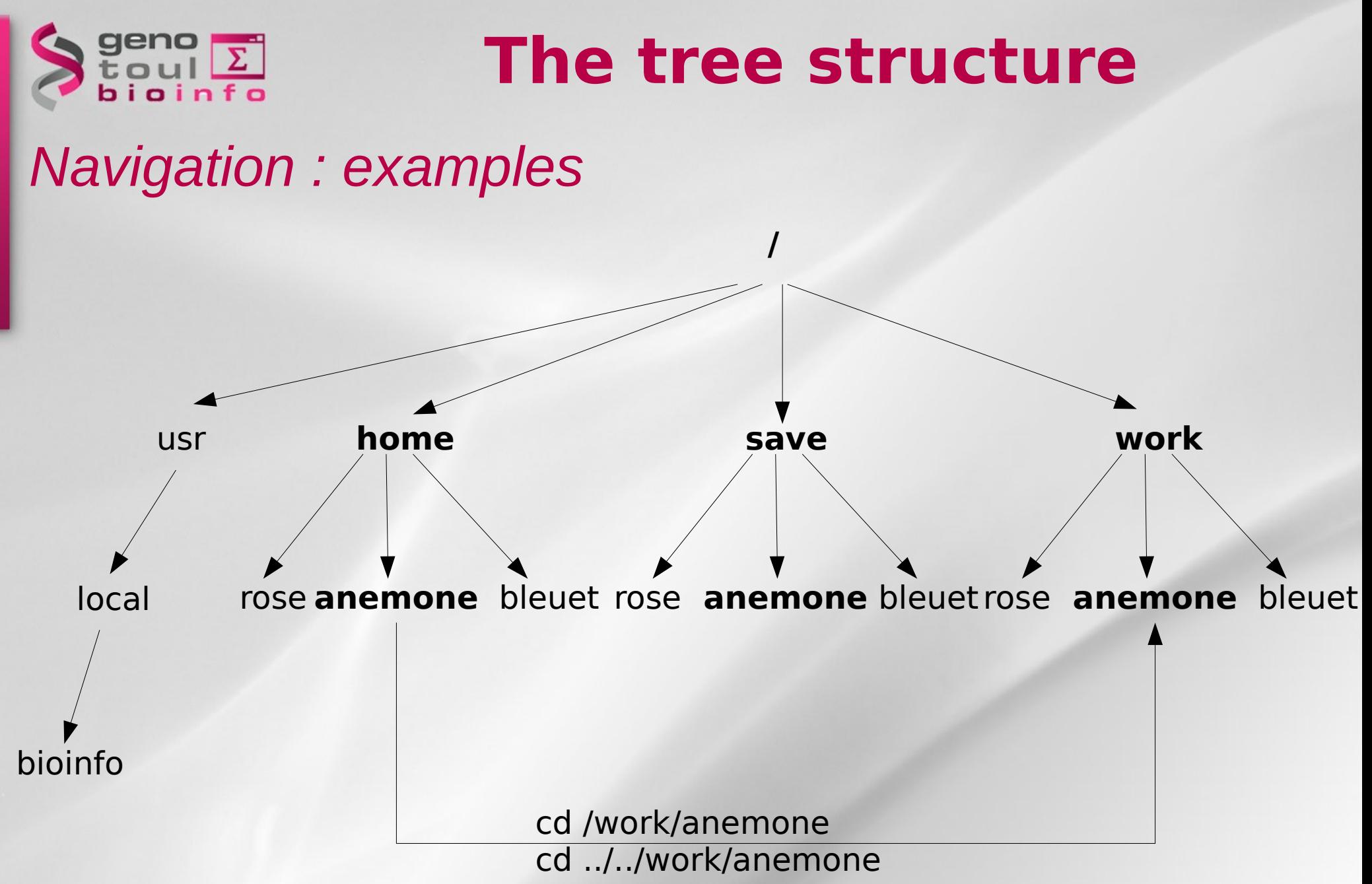

Plateforme Bioinformatique Midi-Pyrén

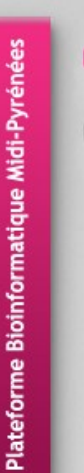

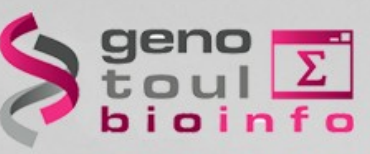

# **The commands : syntax**

## **command\_name [-option] [parameter]**

- ➔ Command\_name : what you want to do ?
- ➔ Option : how to do it ?
- ➔ Parameter : on which ?

 $\text{ls}$  -1 /home

tree

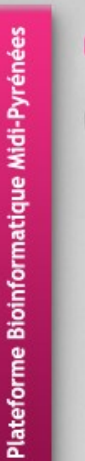

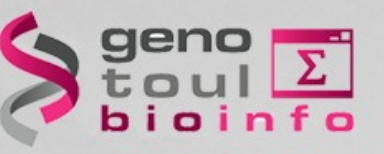

# **The help on commands**

## **command\_name -- help man command\_name**

ls --help blastall –help man 1s man cd

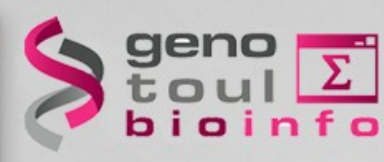

# **Some basics commands**

- **cd** : change directory
- **pwd** : print working directory
- Is [nom\_répertoire]: list directory contents
- **tree** : list contents in a tree like format
- who : show who is logged on the server
- **Touch** : Create an empty file
- history : display the commands history

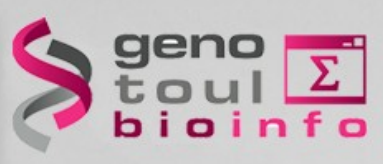

# **How to connect to genologin ?**

## *From Windows*

• **Putty + Xming** (Windows graphic)

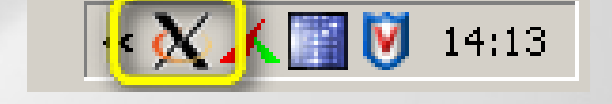

● **MobaXterm**

## *From Linux / Mac*

● **ssh username@genologin.toulouse.inra.fr**  (command line)

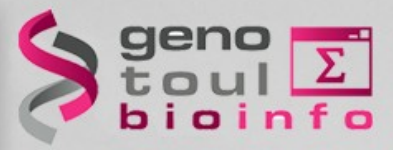

# **Very Important Tips**

#### **Copy / Paste with the mouse**

- Select a text (it is automatically copied)
- Click on the mouse wheel (the text is pasted where the cursor is located)
- **Command and path completion :**
	- Use the TAB key
- **Back to the previous used commands :** 
	- Use the « up » and « down » keys

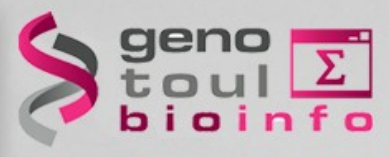

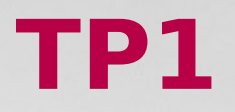

- Connect yourself to genologin server with your (training) login/password
- **anemone arome aster bleuet camelia capucine chardon clematite cobee coquelicot cosmos cyclamen dahlia** 
	- Do the exercices (TP1)

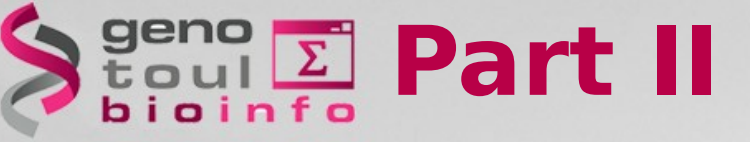

## *Plan*

- File types,
- File permissions,
- Manipulating files,
- Displaying files,
- wild card characters,
- Disk space control
- TP2

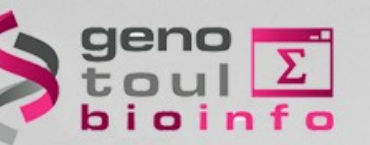

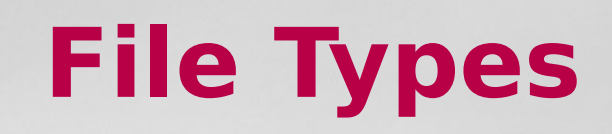

27

## *The « ls » command*

**List the content of a directory**

#### **ls [-options] [dir\_name]**

- **-a** : display hidden files/dir
- **-l** : use the long format
- **-t** : sort the content

#### **-r** : reverse the sort order

#### ls -l /usr/local/bioinfo/src drwxr-sr-x 3 laborie bioadm 164 Mar 14 2014 VelvetOptimiser-2.2.5 drwxrwsr-x 6 dehais bioadm 300 Feb 18 2015 VIENNA drwxr-sr-x 3 mtrotard bioadm 133 Sep 21 13:21 ViennaNGS

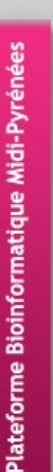

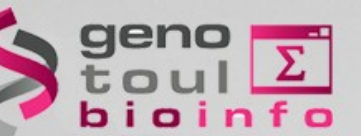

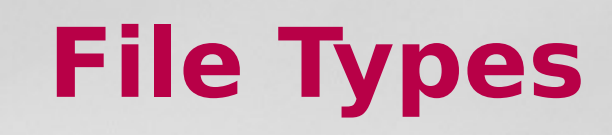

## *"ls -l" command (long listing format)*

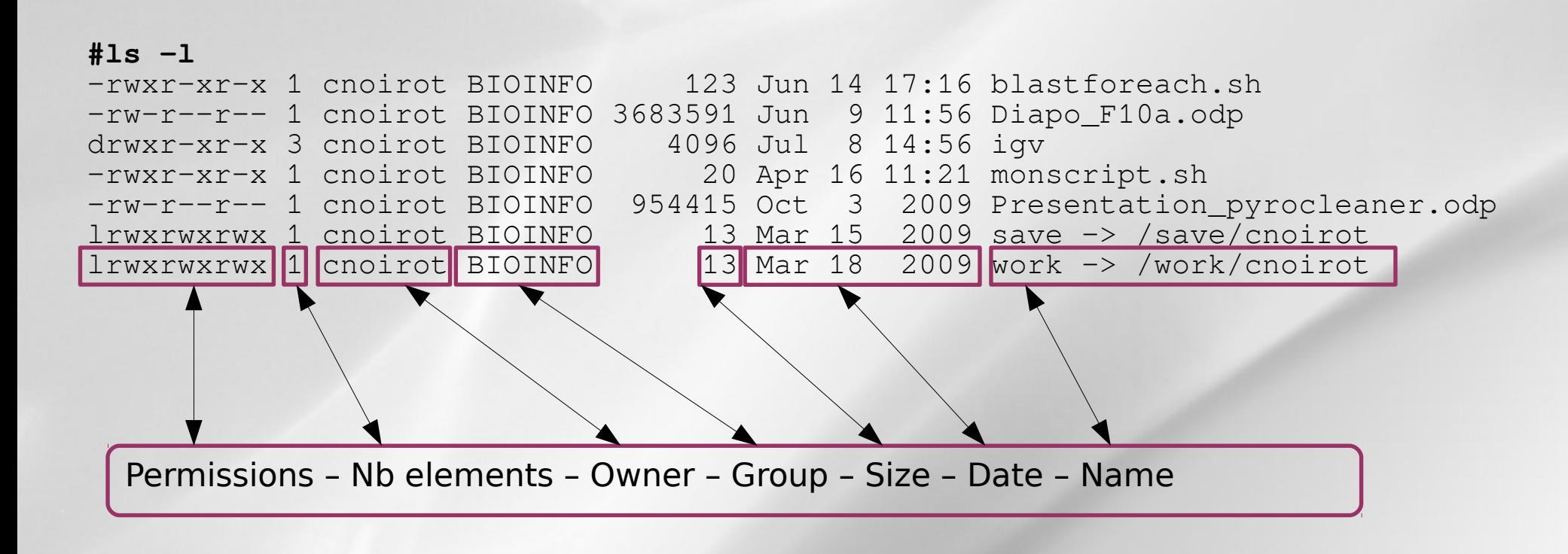

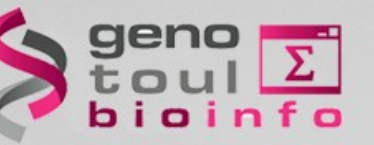

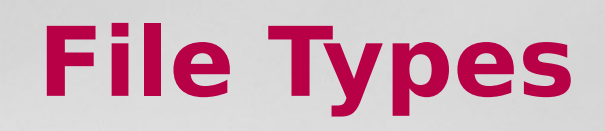

## *Read, write,execute*

Type – User – Group – Others

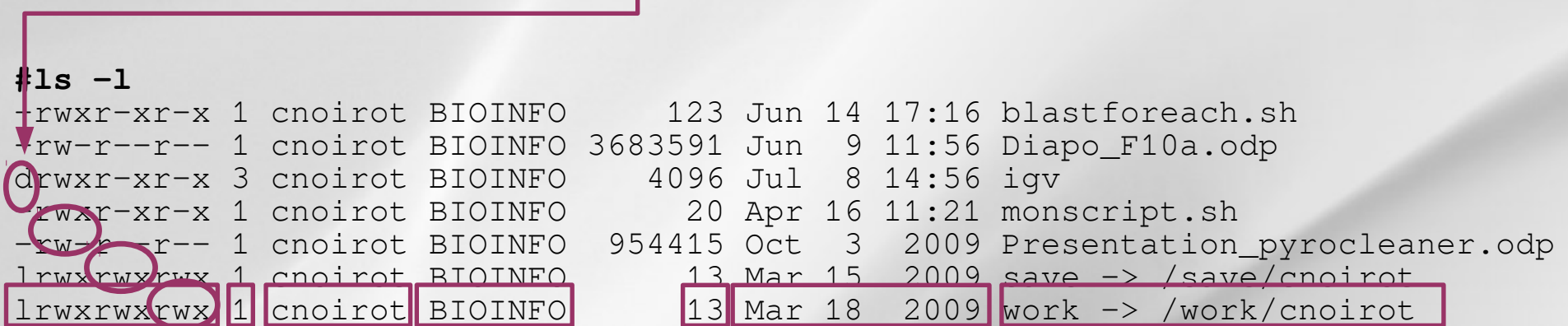

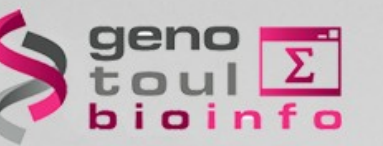

# **Permissions**

## *File permission modification*

#### **chmod [options] filename** modifies the permissions of a file

- ➔ **u** :user, **g** : group, **o** : other, **a** : all
- ➔ **r** : read, **w** : write, **x** : execute

chmod g+w file\_name

#### **ln -s nom\_fic\_source nom\_fic\_destination** create a symbolic link

ln -s file\_name link\_name

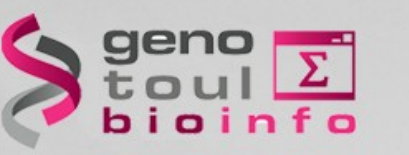

## *File/Dir. Creating and removing*

**mkdir / rmdir** [dir \_name] : create/remove an empty directory

mkdir dir\_name

**touch / rm** [file\_name] : create/remove a file

touch file\_name

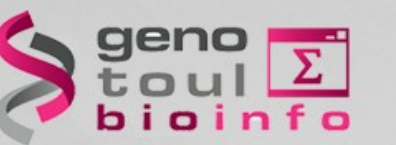

## *Copying files/dir.*

- **cp** src\_filename dest\_filename
	- **=> copy source file to destination file**

cp file1 file2

#### **cp** -r src\_dirname dest\_dirname

**=> copy source dir. to destination dir.**

cp -r dir1 dir2

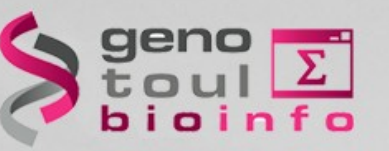

## *Moving / renaming a file*

#### **mv** source destination

➔ **Move :**

mv file name existing dir name

➔ **Rename:**

mv old file name new file name

#### ➔ **Move and rename:**

mv old file name existing dir name/new file name

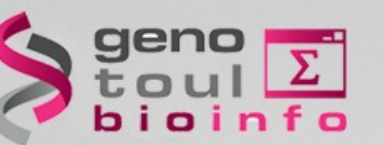

## *Finding files/dir.*

#### **find dirname [-option] [parameter]**

find /home/formation name "\*.seq" find /home/formation name "\*.seq"

find . type d : only directories find . type d : only directories

find . type f : only files find . type f : only files

find /  $-size +1000k$  : if size > 1Mo

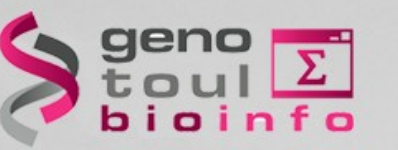

## *Wild cards characters*

**?** replace any (one) character

ls bov?.seq

**\*** replace 0, 1 ou any character

ls \*.seq

rm bacterie\*

**[ ]** replace any character between a selection

ls [123]\*

ls  $f[a-c]*$ 

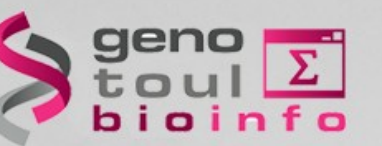

# **Displaying files**

## *Display a file content*

#### **cat** file name: display the file content

# ##ls bov?.seq cat /bank/ncbi/genbank/genbankRelease/current/fasta/gbphg1.seq.fasta cat /bank/ncbi/genbank/genbankRelease/current/fasta/gbphg1.seq.fasta

>AB000833.1 Bacteriophage Mu DNA for ORF1, sheath protein gpL, >AB000833.1 Bacteriophage Mu DNA for ORF1, sheath protein gpL, ORF2, ORF3, complete cds. ORF2, ORF3, complete cds.

ACGGTCAGACGTTTGGCCCGACCACCGGGATGAGGCTGACGCAGGTCAGAAATCTTTGTGACGAC AACCGTATCAATGCCGGTGTGG... AACCGTATCAATGCCGGTGTGG...

**more** file name: display more and more **less** file\_name : display up and down

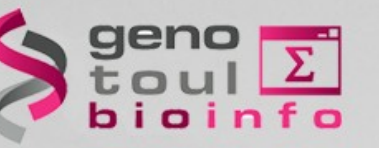

# **Text editors**

## *Modify a file content*

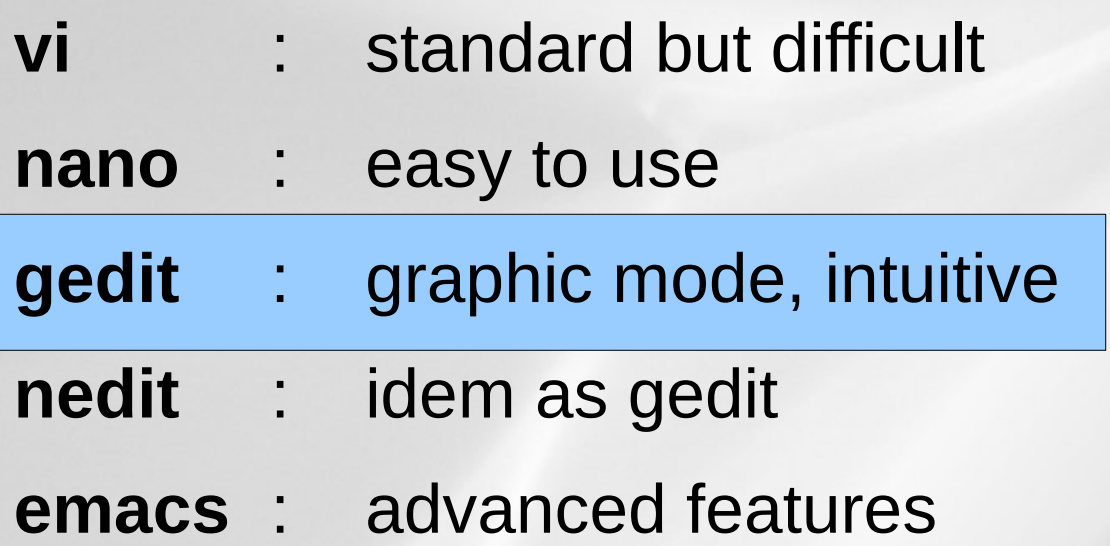

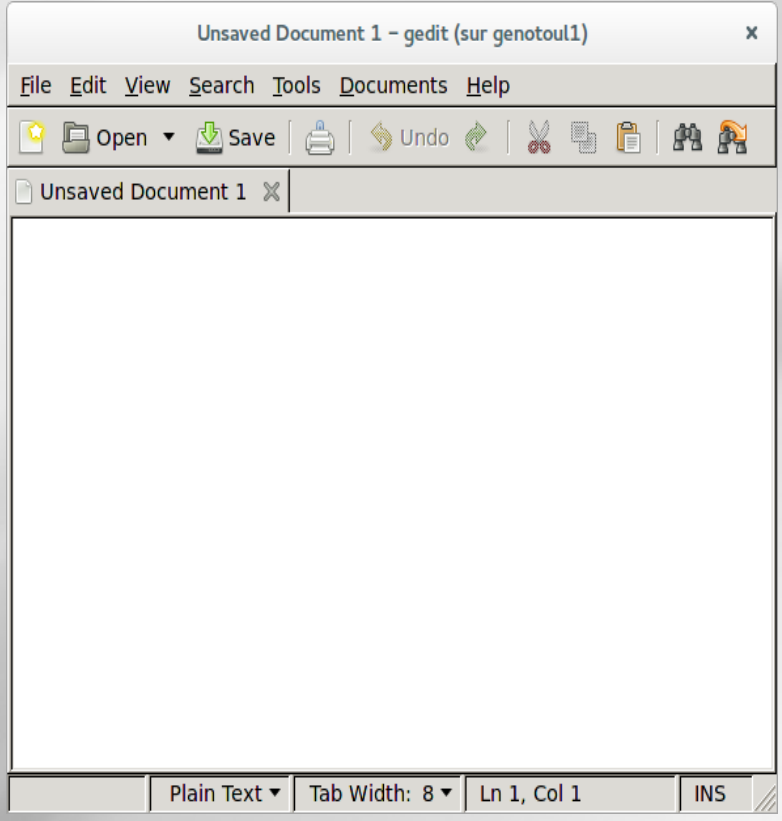

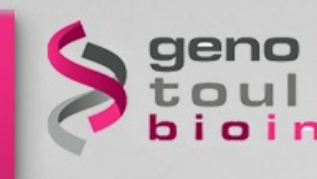

 $d \in \mathbb{R}$ 

**Disk space control**

# Plateforme Bioinformatique Midi-Pyrénées

# **df [-option] [partition\_name] :**

Show the differences disk spaces

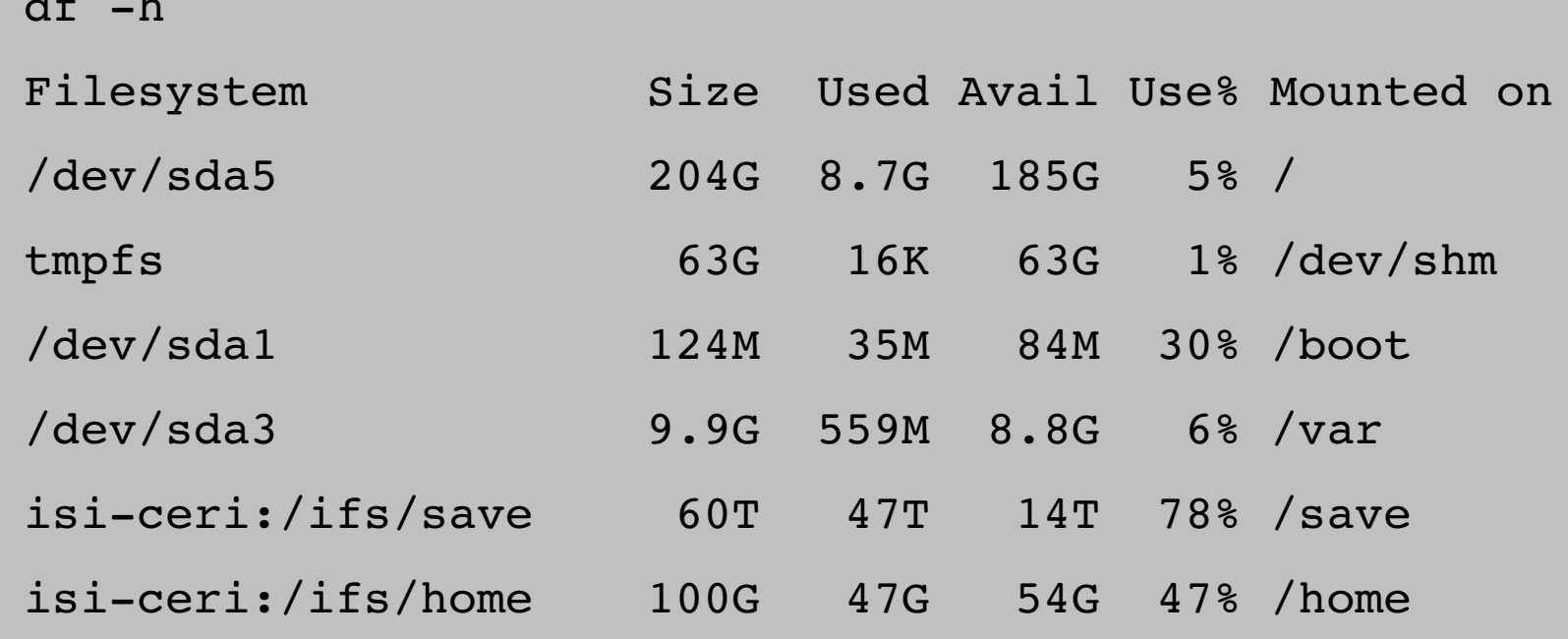

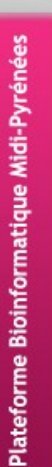

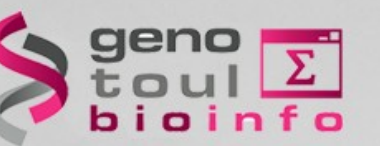

# **Disk space control**

## **du [-option] [dir\_name] :** Show the disk usage

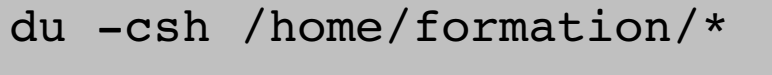

- 483K /home/formation/bin 483K /home/formation/bin
- 26K /home/formation/comptes.txt 26K /home/formation/comptes.txt
- 242K /home/formation/last.txt 242K /home/formation/last.txt
- 1.5K /home/formation/public\_html 1.5K /home/formation/public\_html
- 1.5K /home/formation/save 1.5K /home/formation/save
- 26K /home/formation/tgicl.cfg 26K /home/formation/tgicl.cfg
- 1.5K /home/formation/work 1.5K /home/formation/work

780K total 780K total

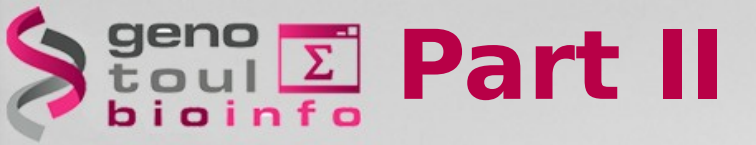

*TP*

• Do the exercises

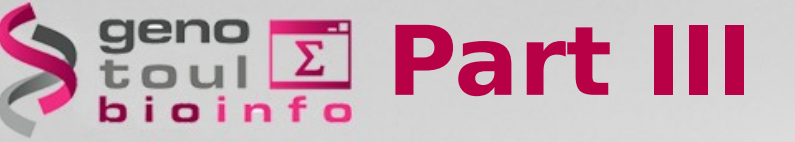

## *Plan*

- Downloading / transferring
- Compressing / uncompressing
- Utility commands
- Data extractions commands
- Redirections
- My first script

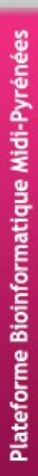

# **Beng E Downloading / transferring**

## *Several possible cases*

Internet browser (http:// + save as)

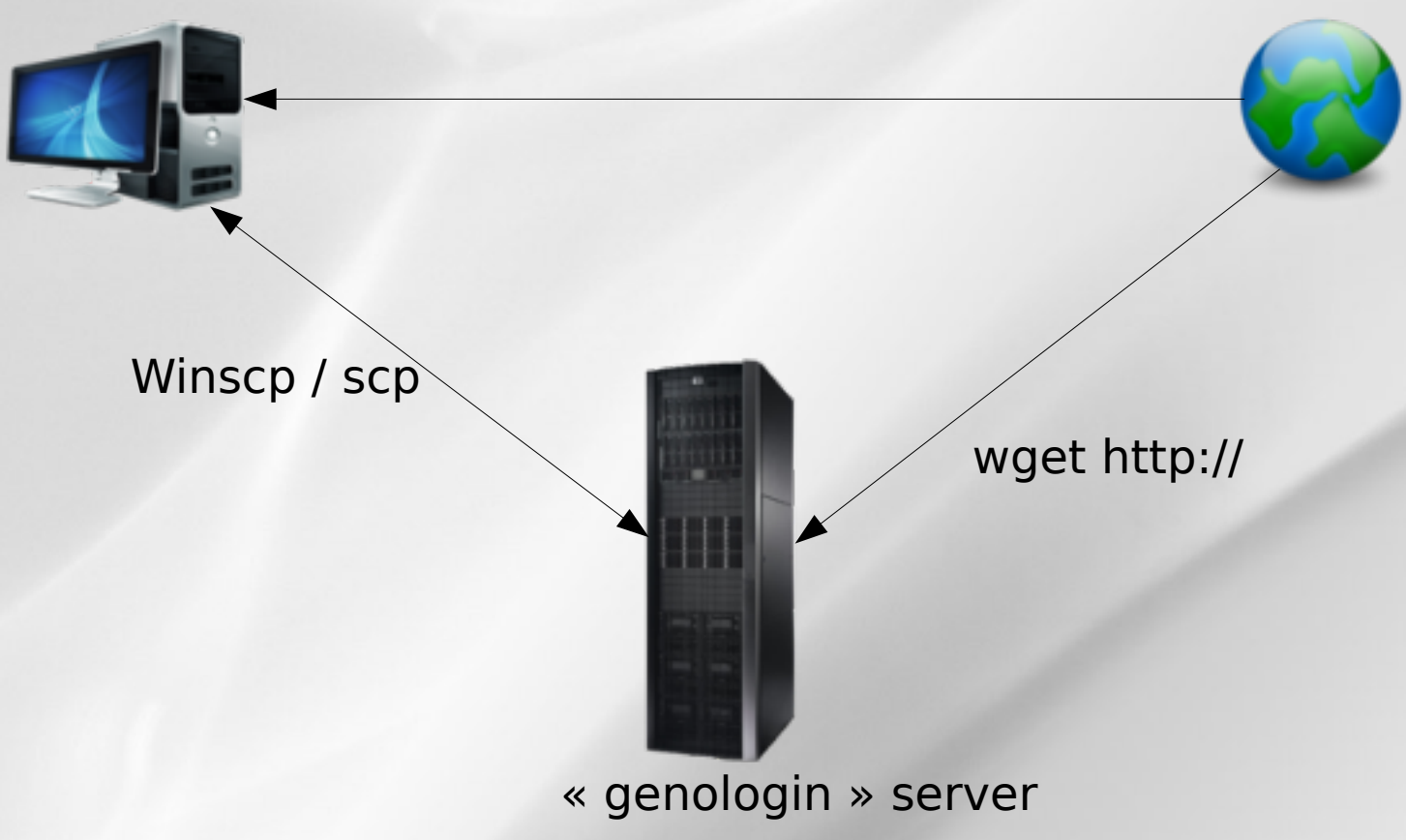

# **Downloading / transferring**

## *Directly from internet to genologin*

**File download from Internet to « genologin server »:**

• Copy the URL of the file to download

**wget** [http://url.a.telecharger/nom\\_fichier](http://url.a.telecharger/nom_fichier) **wget**

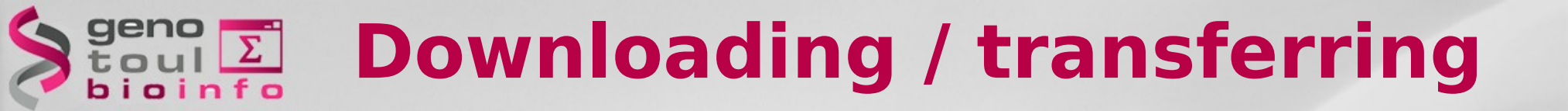

## *Transfer between genologin and desktop computer*

We recommend to use « scp » command (secure copy)

#### **scp** [user@host1:]file1 [user@host2:]file2 copy file from the network

scp source name bleuet@genologin:destination name (copy from desktop to "genologin")

# **Downloading / transferring**

## *WinSCP / FileZilla : copy via graphical interface*

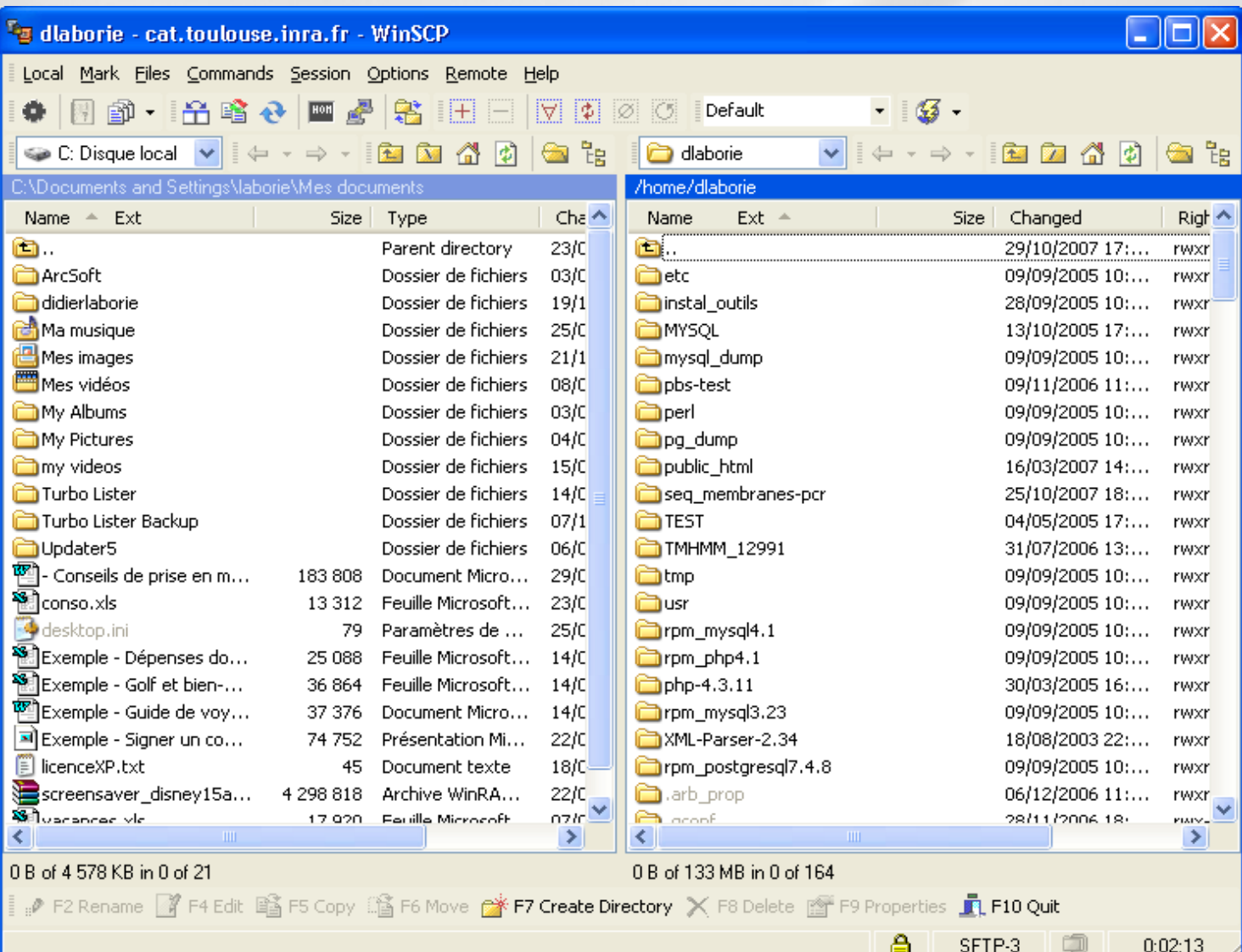

45

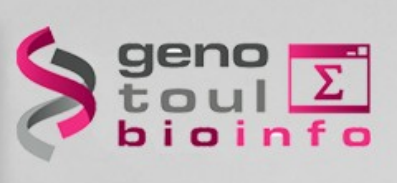

## **Compressing / uncompressing**

### *Several formats*

**gzip** : compress a file to **.gz**

gzip file\_to\_compress =>gz file creation

#### **gunzip** : uncompress a file **.gz**

gunzip file\_to\_uncompress.gz

Other formats : bz2, zip, rar, Z, 7z

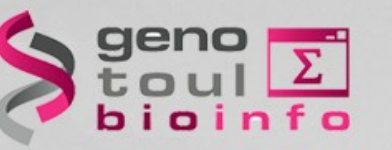

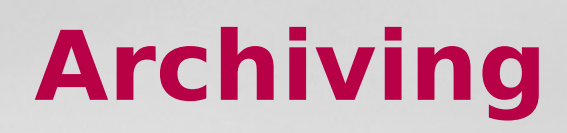

## *Tar command*

#### **tar -cvf** : archive a file tree

tar -cvf formation.tar /home/formation => .tar file creation

**tar -xvf** : deploy a file tree

tar -xvf formation.tar /tmp

Tips: combination of tar  $+$  gzip (.tgz)

**tar -cvzf** : archive + compression

**tar -xvzf** : uncompress-ion + deploy

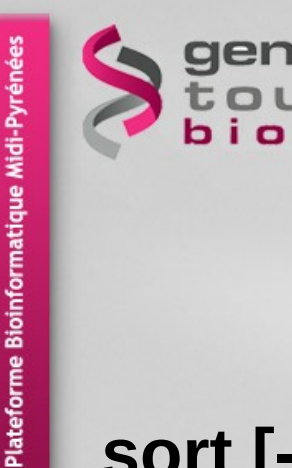

**Utility commands**

#### **sort [-options] file\_name** : sort a file

sort  $-n$  -k  $1$  : num. sort (first col.)

#### **wc [-options] file\_name** : words count

- wc -c file name : char. count
- wc -w file name : words count
- wc -1 file name : lines count

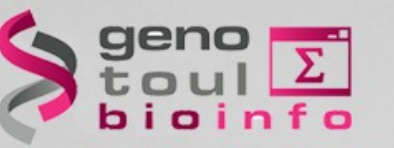

## *Filters (1)*

#### **cat [-options] file (s) name** : merge files

cat nom fic1 nom fic2 > nom fic 3

#### **head [-number] file name** : read the beginning of a file

head -100 file name (first 100)

#### **tail [-f] [+/-number] file\_name** : read the end of a file

tail  $-n$  100 file name (100 last lines)

tail -n +6 file name (from the 6th line)

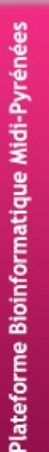

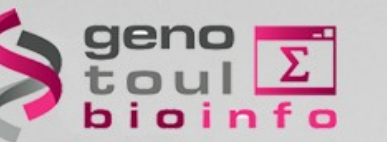

## *Filters (2)*

## **cut [-options] file\_name :**

cuts the fields (vertically)

cut -c 1 (gets the first char.)

cut  $-f$  2,3 (gets the #2 and #3 fields)

## **split [-options] file\_name :**

cuts the fields (horizontally)

split -1 500 file name.txt (default size 500 lines)

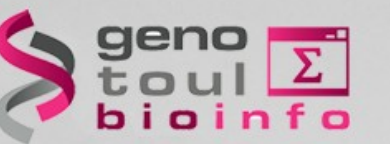

## *File Comparison*

#### **tkdiff [-options] file\_name1 file\_name2** compare two files (line per line)

tkdiff fic 1 fic 2

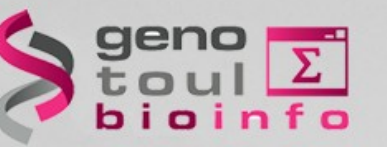

## *Tex research*

#### **grep [-options] 'motif' file\_name[s]**

- ➔ Text research tool in the file contents
- ➔ Wild card characters may be used

```
grep SEQRES fichier_pdb (simple research)
grep -i (case insensitive)
grep -c (counts the line amount)
grep -v (all the lines except)
```
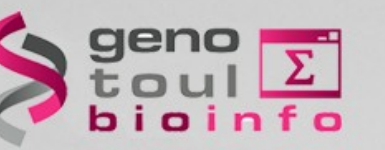

# **Redirections**

## *Standard input / output*

Most commands use the standard input / output :

**Standard input = the keyboard Standard output = the console**

Input / Output (I/O) may be redirected by using the following operators : **"<",** "**>"**, "**|"**, "**>>"**

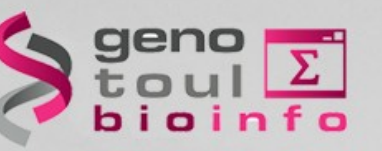

# **Redirections**

**J** 4

## *Redirection*

#### **command > output\_file\_name**

redirects the standard output to a new file

grep -i Human uniprot.fasta > fic result

#### **command1 | command2**

redirects the standard output to another software

grep -i Human uniprot.fasta | wc -l

#### **command >> output\_file\_name**

redirects the standard output to an existing file and appends it

grep -i bovin uniprot.fasta >> fic result

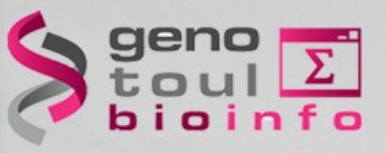

# **My first script**

- A script  $=$  a succession of commands
- Put commands into a text file

● nedit prog &

• Give the execution right

● chmod +x prog

• Execute the script

./prog

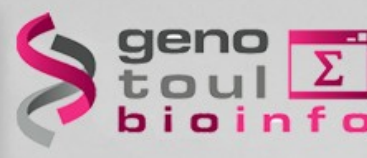

# **My first script**

- Automation and plan
- Win of time (re-utilization)
- Templates : easy to find on the web
- Portable (running on all Unix-like systems)

Be careful to the syntax between different shell langages (csh,bash...)

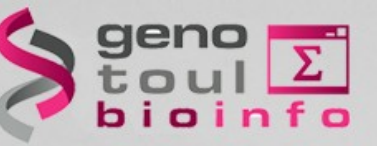

# **My first script**

 $\bullet$  Run a  $\&$  blast  $\&fty$  for all the fasta files of the directory :

#!/bin/bash

## COMMENT : THIS IS THE INPUT VARIABLE REPERTOIRE=\$1

## COMMENT : LIST ALL OF FILES LISTE=`ls \$REPERTOIRE` echo \$LISTE

```
## COMMENT : REPETITION
for FILE in $LISTE
    do
      blastall -p blastn -i $REPERTOIRE/$FILE -d swissprot -o $FILE.out
      echo "Blastall sur le fichier : $FILE: ok"
    done
exit
```
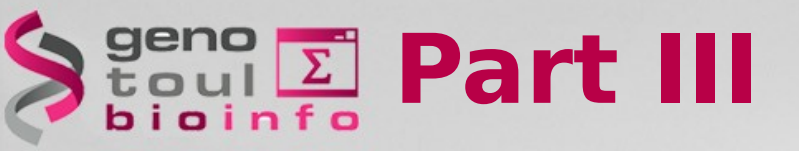

# *TP3*

## • Do the exercises